## **Meldung der Kampfrichter\*innen im DTB-GymNet**

Teilnehmer melden 1. Die Kampfrichter\*innen sind zunächst der Teilnehmerliste über den Button hinzuzufügen und anschließend im Bereich "Mitarbeiter" anzumelden. Bitte füllt zwingend auch das Feld **Weitere Angaben** aus und gebt vor allem – sofern verfügbar - unter "Wettkampfnummer" die korrekte Bezeichnung des Wettkampfes, für den der/die Kampfrichter\*in eingesetzt wird, an.

Sollte bei den weiteren Angaben ein Feld mit der Bezeichnung "Wettkampf" vorhanden sein, so tragt hier bitte den Wettkampftag ein (gilt vor allem für die Liga).

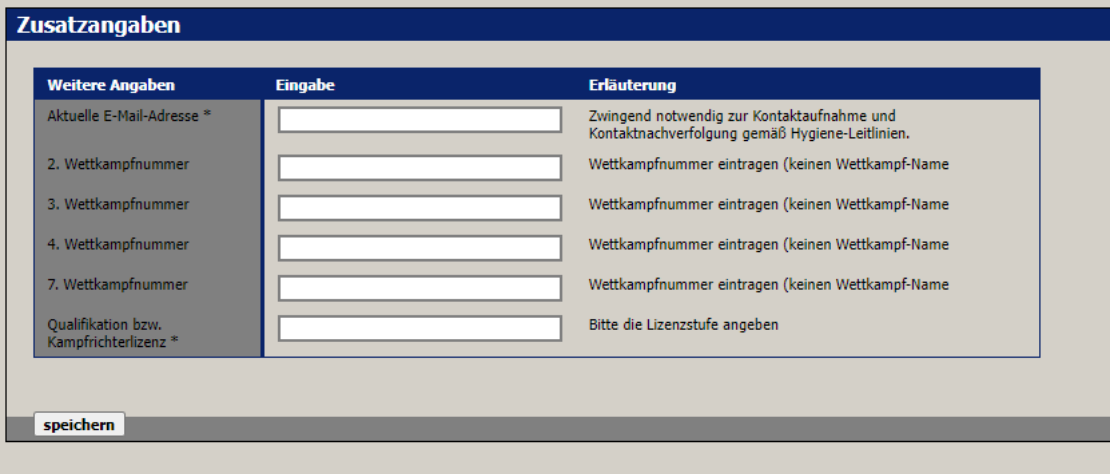

- 2. Stehen Personen nicht zur Meldung zur Verfügung, da sie bereits in derselben Funktion für einen anderen Verein gemeldet sind, diese allerdings in Doppelfunktion am Wettkampf auftreten (z.B. Kampfrichtertätigkeit am Samstag für Verein A und Kampfrichtertätigkeit am Sonntag für Verein B), gibt es zwei Varianten zum weiteren Vorgehen.
	- **a. Freigabe des Kampfrichters von Verein A an Verein B**

Der Kampfrichter wird über den Reiter "Startgemeinschaften" von Verein A an andere Vereine freigegeben.

Dazu wird der jeweilige Kampfrichter von Verein A im Menüpunkt "Teilnehmer bereitstellen" ausgewählt.

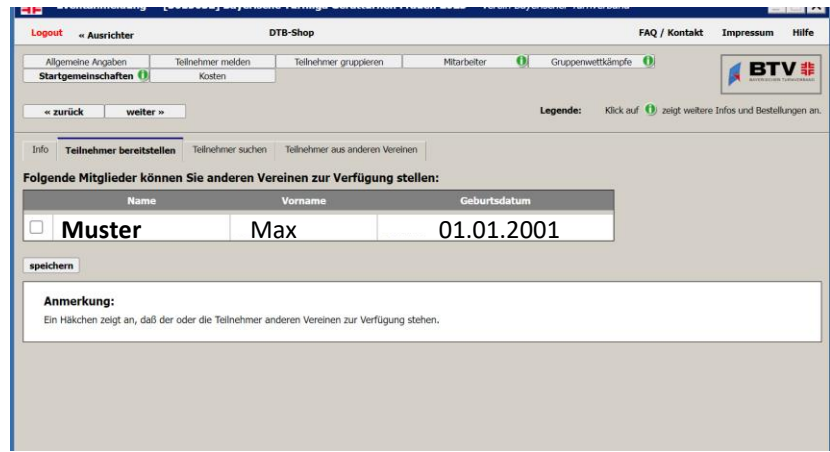

Anschließend kann Verein B ebenfalls über den Reiter "Startgemeinschaften" auf den Menüpunkt "Teilnehmer suchen" klicken und sieht eine Übersicht aller Vereine, die einen Kampfrichter bereitgestellt haben.

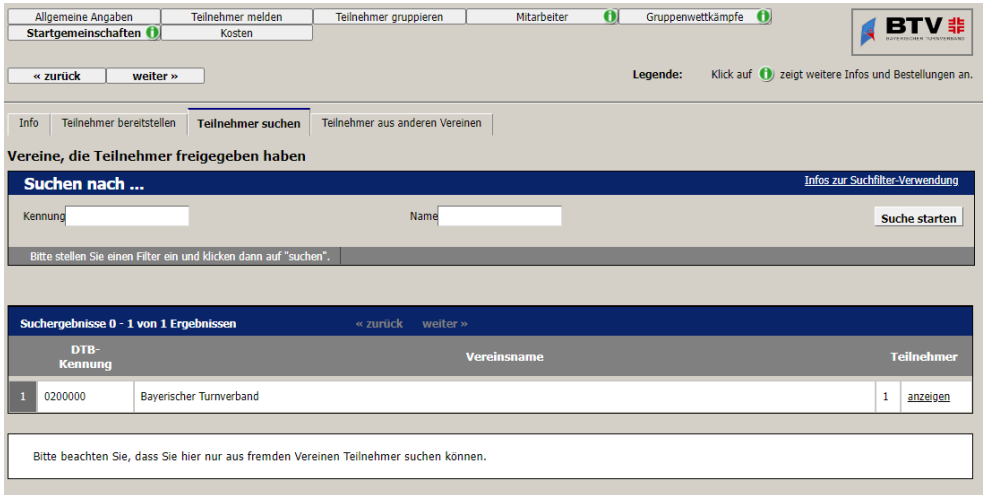

Durch Anklicken des Buttons "anzeigen" auf der rechten Seite werden alle zur Verfügung stehenden Personen aufgelistet und der Kampfrichter kann darüber ausgewählt werden. Anschließend "speichern" und den Kampfrichter im Reiter "Mitarbeiter" wie gewohnt für einen Wettkampf anmelden.

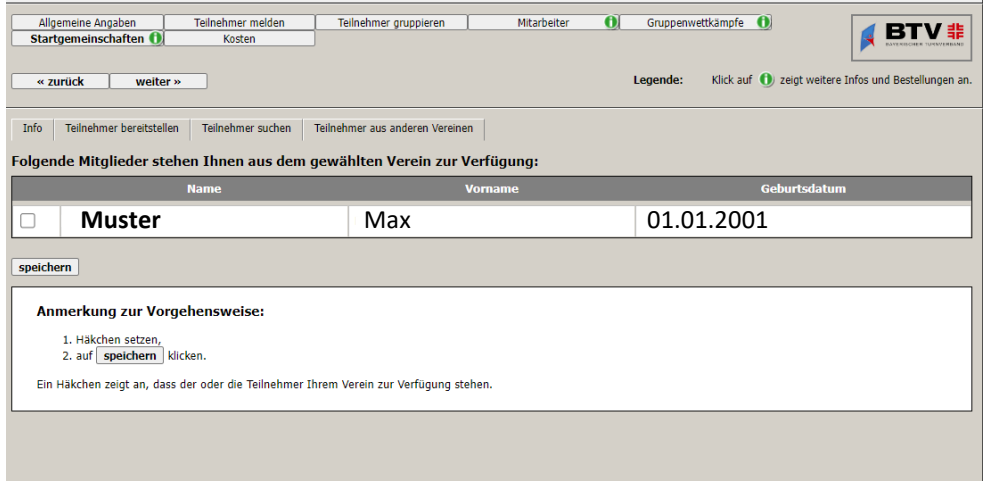

Achtung: Kampfrichter dürfen nur nach vorheriger Rücksprache mit dem abgebenden Verein über Startgemeinschaften ausgewählt und gemeldet werden.

## **b. Nachricht an den Ausrichter**

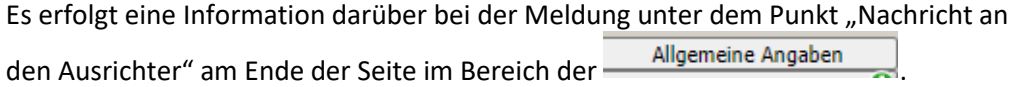

Die Nachricht sollte bitte folgendermaßen aussehen:

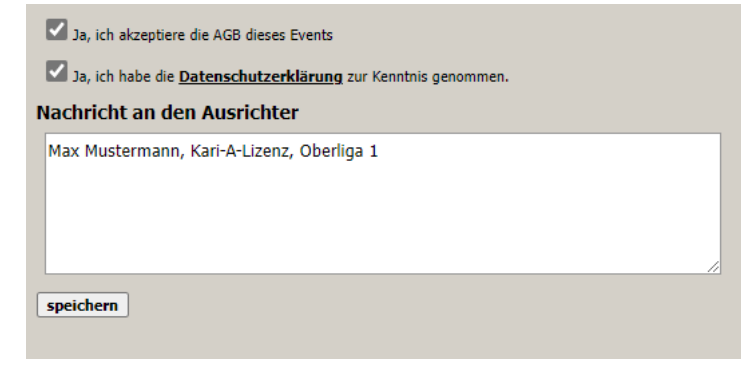